## Forwarding QSOs to QSOMAP.ORG

The QSO Forwarding service for Ham Radio Deluxe (HRD), N1MM, AcLog, and LOG4OM2 is now operational. The service goes down for about 15 minutes around 0900 UTC for a daily server reboot.

## **Ham Radio Deluxe**

In HRD, go to **Tools** → **Configure** → **QSO Forwarding**. You will see a screen similar to the one below. Check the UDP Send box, fill in the Send Address as "N9MS.COM", and fill in the port as "12070" then Press the "OK" button at the bottom of the screen. In my case, I had to then close HRD Logbook and re-open it in order for the forwarding to begin.

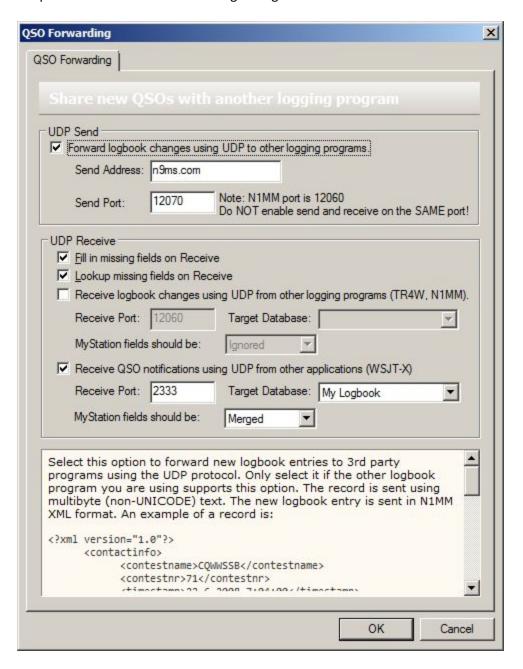

## **N1MM Logger**

To forward N1MM logger, QSOs go to **Config → Configure Ports, Mode Control, Winkey, etc.** On the configuration window, click the Broadcast Data Tab.

Check "Contacts" and fill in the IP Address and port as "N9MS.COM:12070".

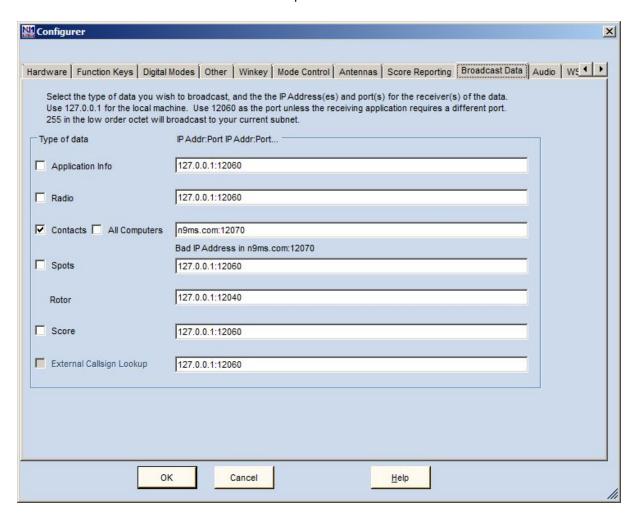

## LOG40M2

- 1. Select menu option "Settings" then click on "Program Configuration"
- 2. On the left side toward the bottom click on "Connections"
- 3. A screen similar to the following will be displayed:
- 4. We will enter information in the UDP OUTBOUND area (highlighted ini red)

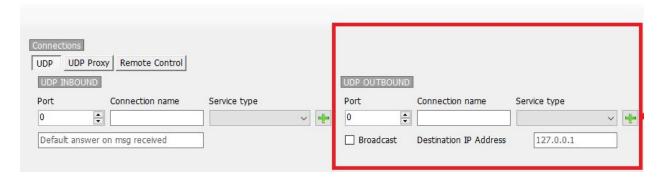

- 1. On the **UDP OUTBOUND** menu enter **12070** for the port, make the Connection name **QSOMAP** and select the Service Type **ADIF\_MESSAGE**.
- 2. For the Destination IP Address erase 127.0.0.1 and enter 66.208.64.118.
- 3. Do Not check the Broadcast checkbox.
- 4. Click the Plus Button

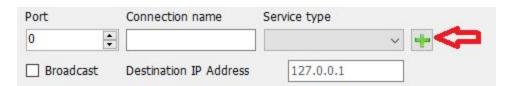

Your screen should then look like the screenshot below. Be sure there is a checkmark in the UDP Outbound Connections area.

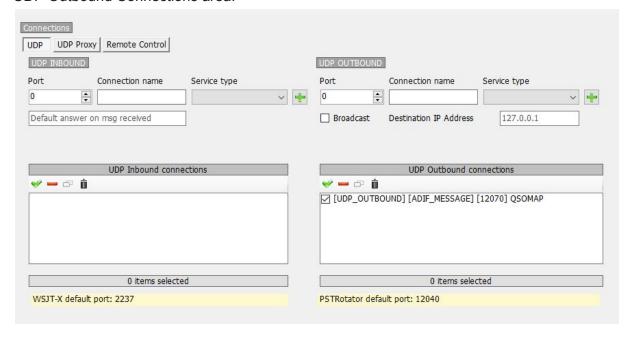

Then click at the top of the screen.

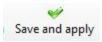